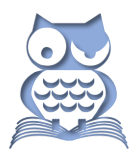

Textmarken kennen die meisten Word-Nutzer. Sie sind ein gern genutztes Instrument, um im Text

- Ziele zum Anspringen per Querverweis zu markieren (geschlossene Textmarken) oder
- Inhalte zur Verwendung an anderer Stelle bereitzustellen (offene Textmarken).

Darüber hinaus enthält ein Word-Dokument einige Sonderfunktionen, die die Eigenschaften geschlossener Textmarken als integrierte Orientierungs- und Navigationshilfen besitzen, aber mit einigen wenig bekannten Sondernutzen. Allerdings lassen sie sich nicht wie normale Textmarken per Querverweis ansteuern, sondern mit der GEHE ZU-Funktion, die Sie mit Strg + G oder F5 oder über das SUCHEN-Menü im Navigationsbereich öffnen.

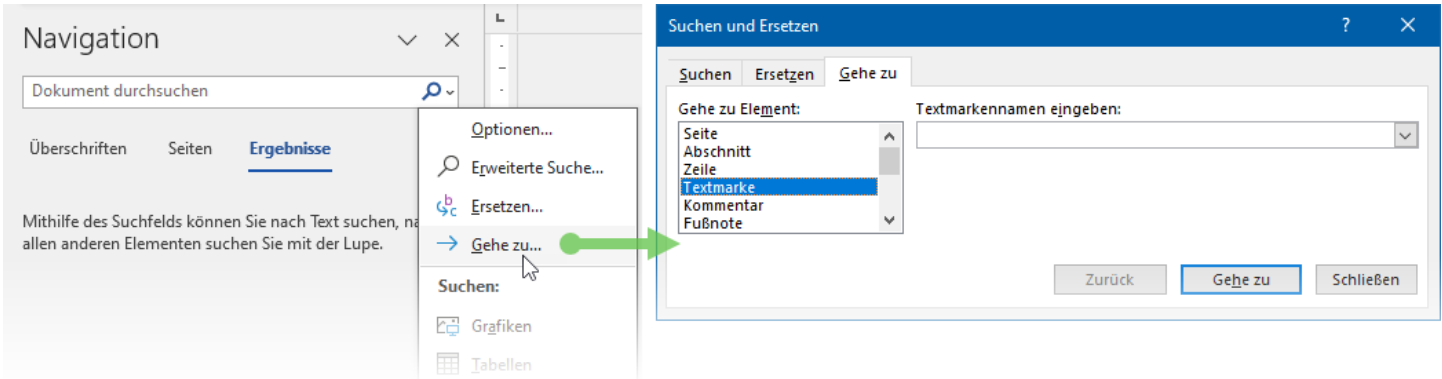

Markieren Sie dort in der Liste GEHE ZU ELEMENT die Auswahl TEXTMARKE und tragen Sie den passenden der in den folgenden Tabellen angegebenen Suchcodes als Textmarkennamen ein. (Anders als bei den *Benutzerdefinierten Textmarken* gibt es hier keine Suchfunktion oder sonstige Unterstützung.)

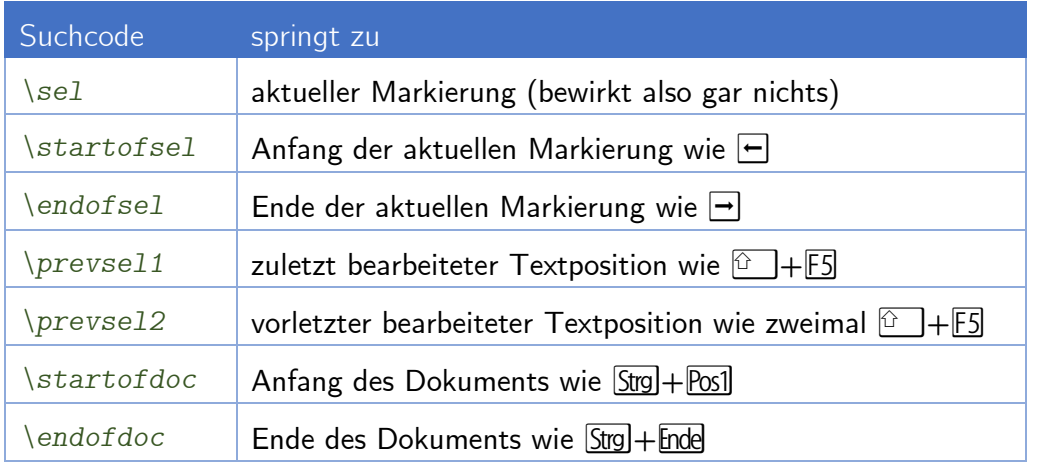

## **Tipp**

Sinnvoller als im manuellen Betrieb lassen sich diese Suchcodes in VBA-Makros verwenden, siehe Folgeseite.

Beim direkten Arbeiten im Text brauchbarer sind die mit GEHE ZU ausführbaren Markierungsfunktionen und das Verhalten, wenn bereits eine Markierung existiert.

- Ist nichts markiert, wird mit der GEHE ZU-Funktion die angegebene Textmenge markiert.
- Besteht eine Markierung, wird sie auf die angegebene Textmenge reduziert.

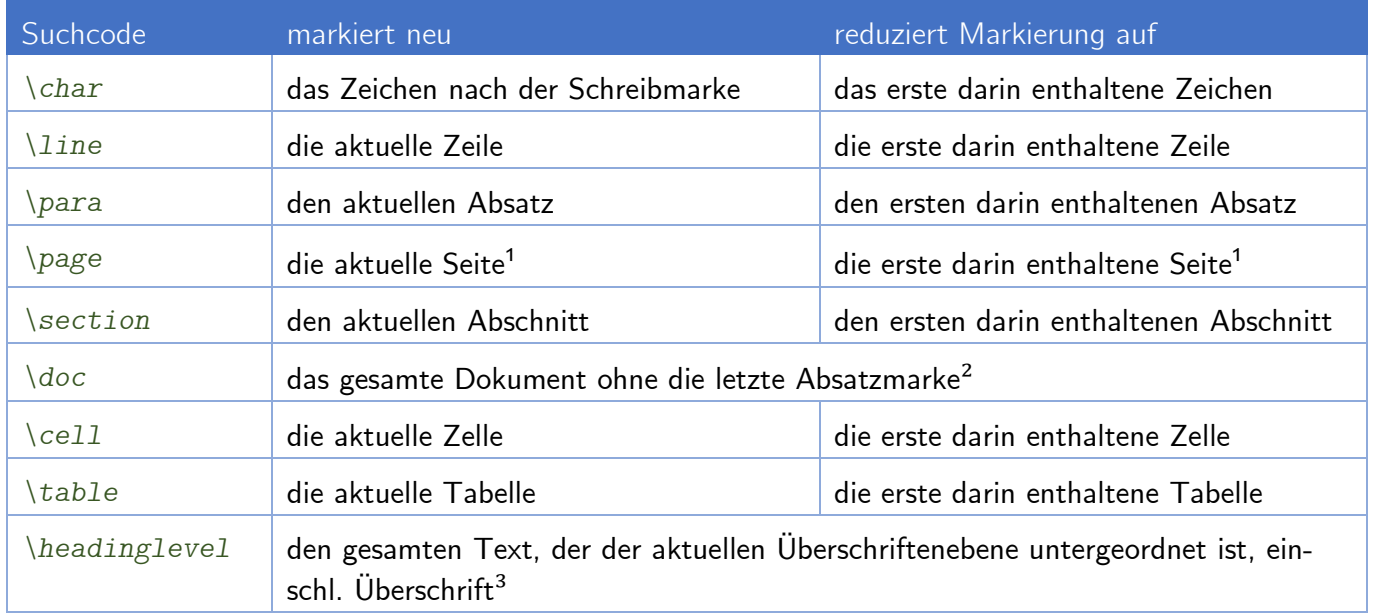

<sup>1</sup> Ist auf der Seite der Teil einer umbrochenen Tabelle enthalten, wird die komplette Tabelle mitmarkiert.

² *Sehr nützlich beim Kopieren eines Textes in neues Dokument, ohne evtl. Fehlformatierungen mitzunehmen, entspricht*  $\boxed{\text{Stg}} + \boxed{A}$ ,  $\boxed{\text{or}} + \boxed{\text{+}}$ .

³ *Dabei muss die Schreibmarke nicht in der Überschrift stehen. Word sucht sich von der Schreibmarkenposition ausgehend aufwärts die nächstgelegene Überschrift und nimmt diese als Referenz für die zu markierende Textmenge.*

## **GEHE ZU in VBA**

Passend zur GEHE ZU-Funktion gibt es den VBA-Befehl Selection.GoTo. Er benötigt zwei Argumente: What:= für die Art des zu suchenden Elements und Name:= für dessen Bezeichnung, hier also z. B. Selection.GoTo What:=wdGoToBookmark, Name:="\line", um die aktuelle Textzeile zu markieren.

Alternativ lassen sich damit auch Ranges definieren, z. B. die aktuelle Seite als Range meinBereich: Set meinBereich = ActiveDocument.Bookmarks("\page").Range

## **Wichtig**

Makros, die sich auf integrierte Textmarken beziehen, funktionieren nicht

- in den Kopf- und Fußzeilen,
- in Kommentaren und
- in Fußnoten.

Ähnliches gilt auch für Inhaltsverzeichnisse. Wenn sich ein Inhaltsverzeichnis, das aus einem TOC-Feld gebildet wird, über mehrere Seiten erstreckt, schließt die "\Page"-Textmarke immer das gesamte Inhaltsverzeichnis ein. Die Textmarke berücksichtigt quasi nur, wo das TOC-Feld zu finden ist.